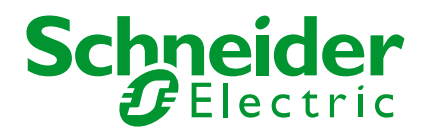

# Styrsystem

## M340

Kom-igång med räknarmodul till M340

Skapad: 09-07-02 Rev.: 13-08-13

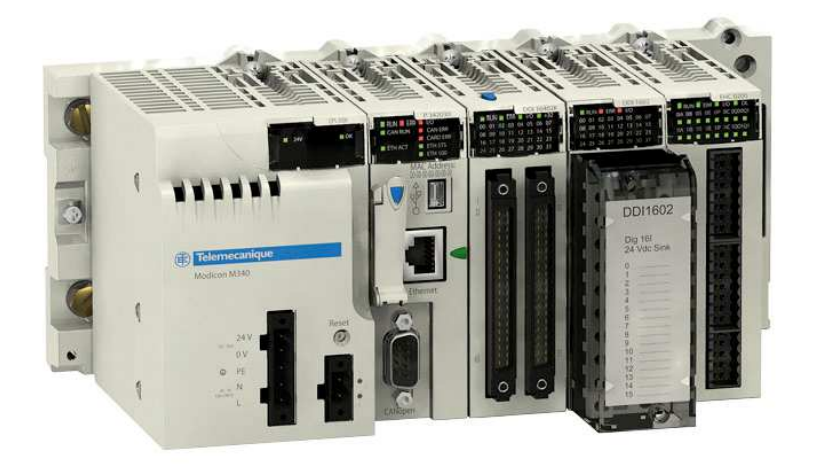

## **INNEHÅLLSFÖRTECKNING**

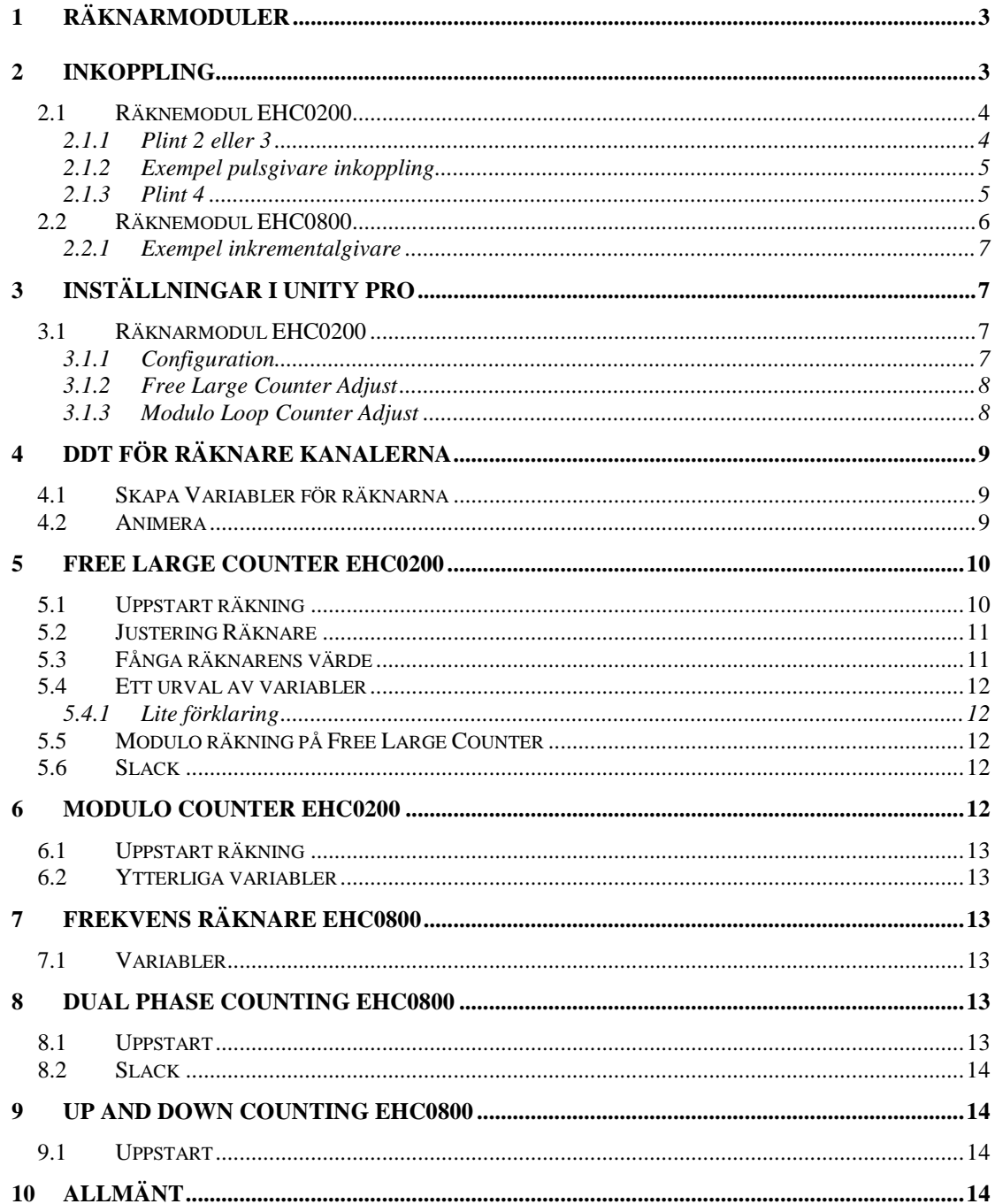

## **1 RÄKNARMODULER**

Det finns 2 olika räknarmoduler till M340.

- BMXEHC0200 Snabbräknare, 2 kanaler, 60 kHz, anslutningar två 16-polig och en 10 polig . Använd anslutningsblock BMXXTSHSC20.
- BMXEHC0800 Snabbräknare, 8 kanaler (A och Aux per kanal) eller 4 kanaler (A, B och Aux per kanal), 10 kHz, anslutningar 20-polig. Använd anslutningsblock BMXFTB2000/2010/2020.

## **2 INKOPPLING**

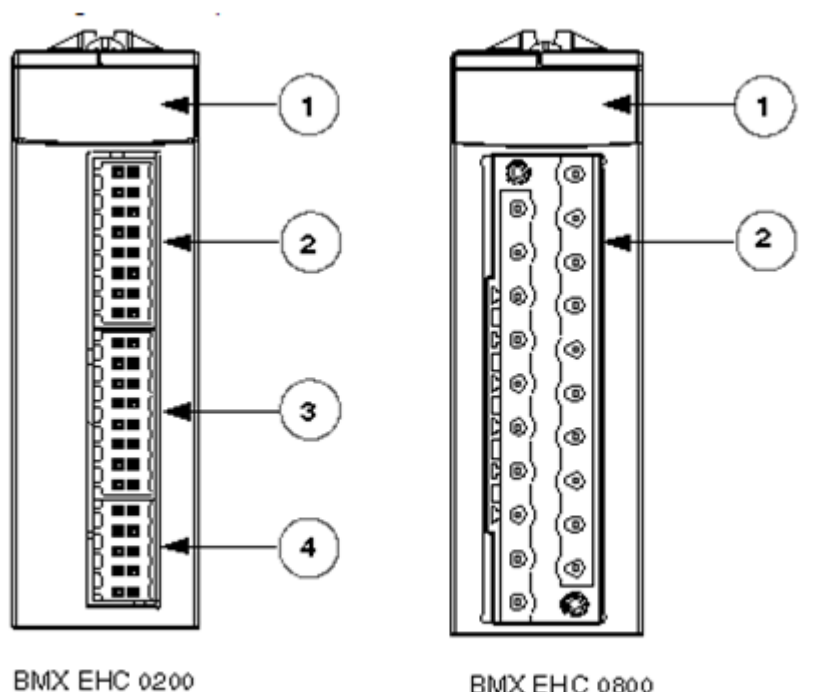

BMX EHC 0800

## **2.1 RÄKNEMODUL EHC0200**

#### **2.1.1 Plint 2 eller 3**

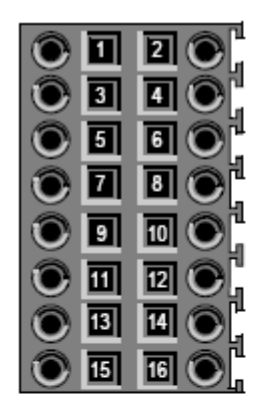

The symbol and description of each pin are described in the table below:

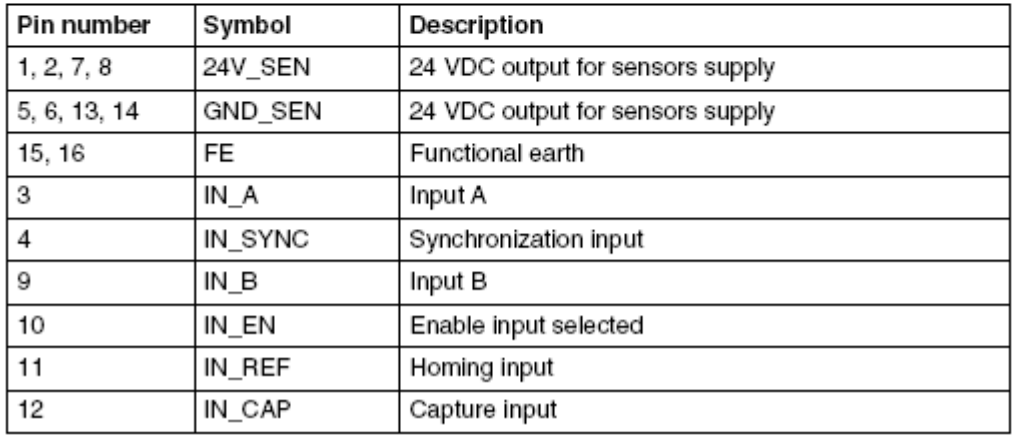

1,2,7,8 är intern förbundna och kommer från plint 2 på plintblock 4. 5,6,13,14 är intern förbundna och kommer från plint 1 på plintblock 4.

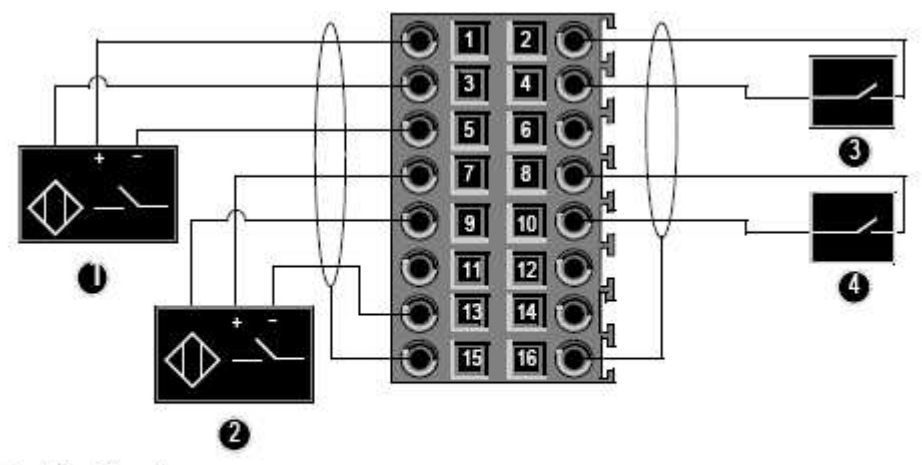

- 1 IN\_A input
- IN B input  $\overline{2}$
- IN\_SYNC input (synchronization input)  $\overline{3}$
- 4 IN EN input (enable input)

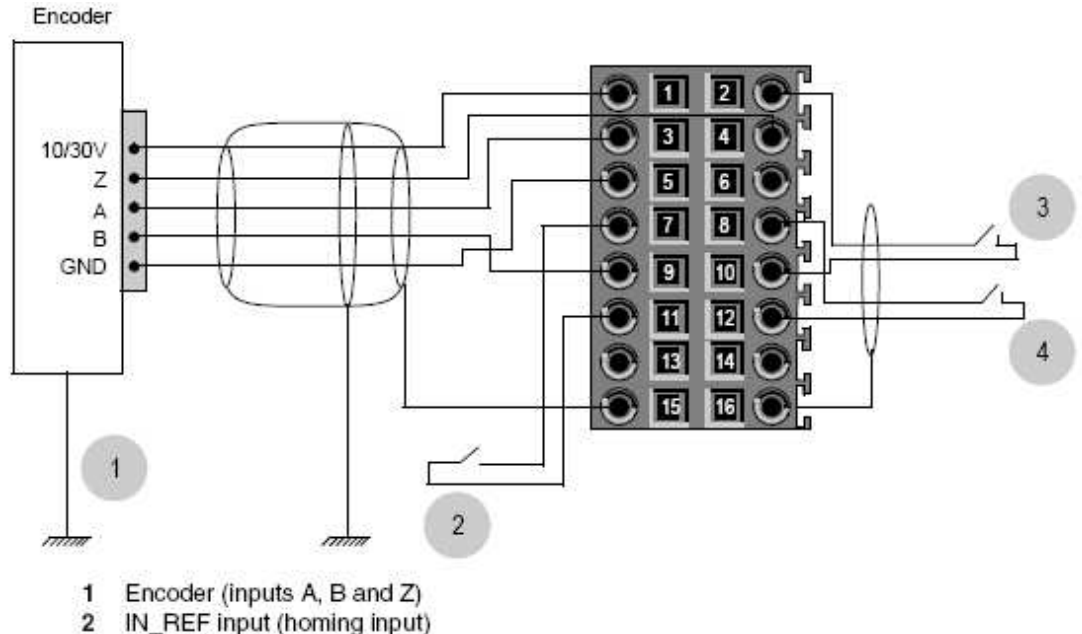

#### **2.1.2 Exempel pulsgivare inkoppling**

- IN REF input (homing input)
- $\overline{3}$ IN\_EN input (enable input)
- $\overline{4}$ IN CAP input (capture input)

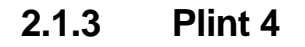

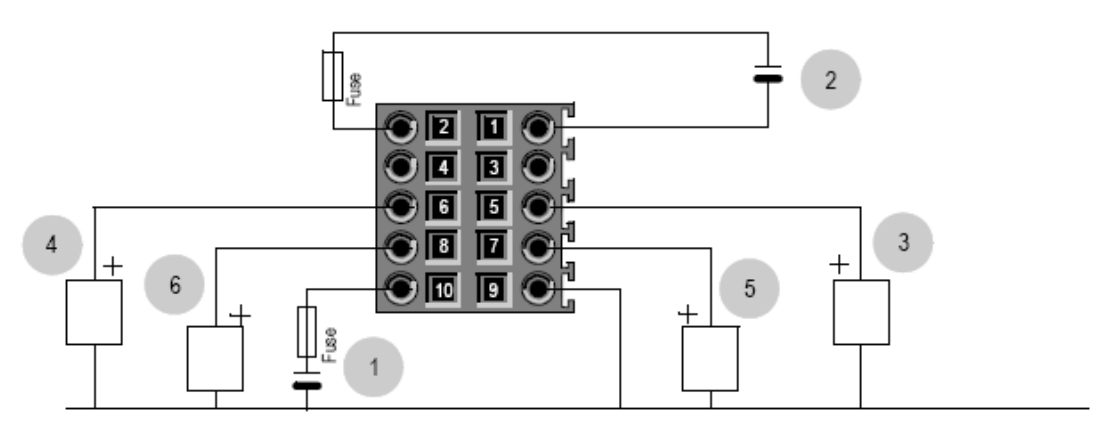

- 24 V supply for actuators  $\mathbf{1}$
- 24 V supply for sensors 2
- Actuator for the Q0 output of counting channel 0 3
- 4 Actuator for the Q1 output of counting channel 0
- Actuator for the Q0 output of counting channel 1 5
- Actuator for the Q1 output of counting channel 1 6

## **2.2 RÄKNEMODUL EHC0800**

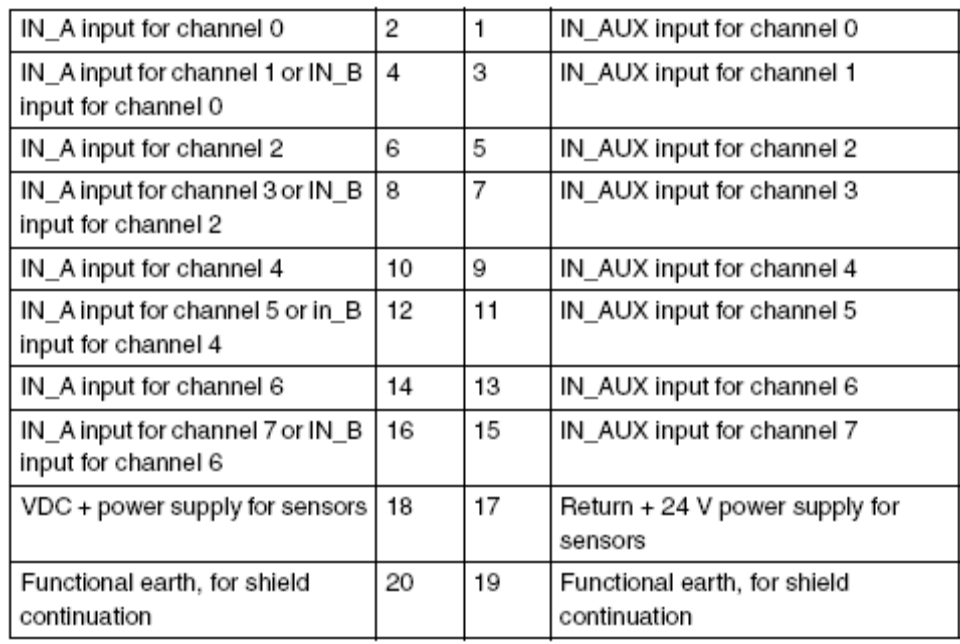

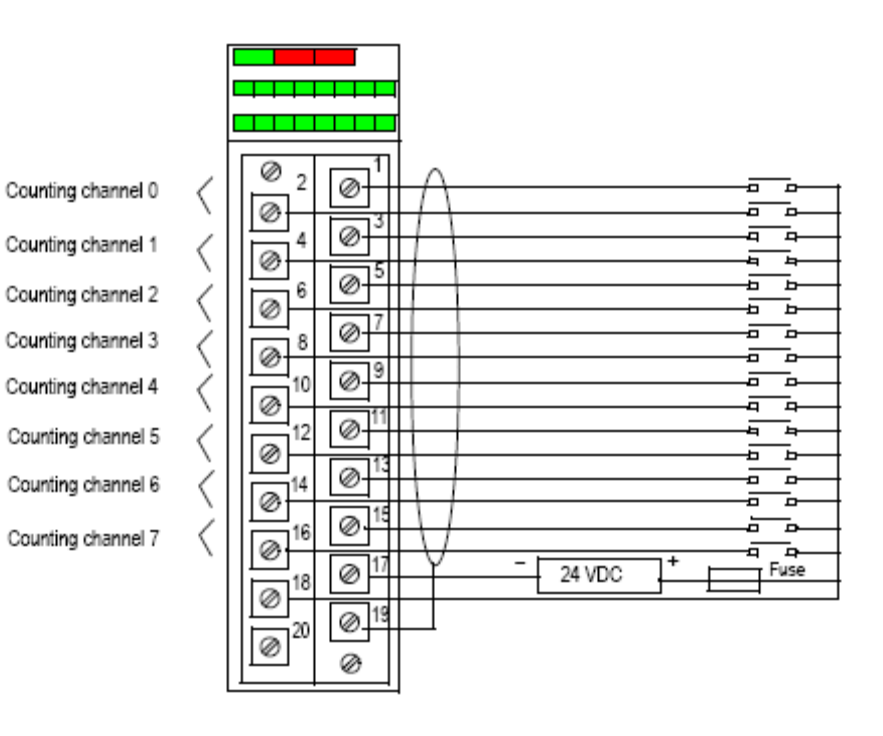

**Schneider Electric AB** 6 (14) Mer information på vår hemsida www.schneider-electric.se

#### **2.2.1 Exempel inkrementalgivare**

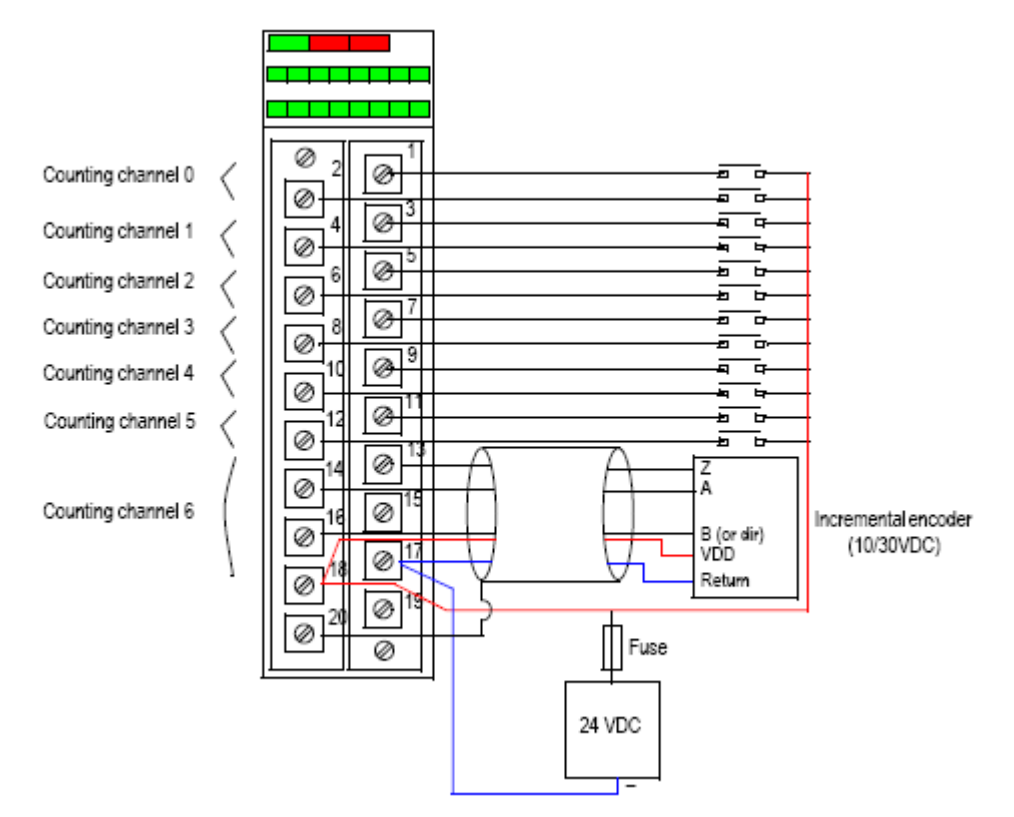

Kanal 0-5 används i singel mode räkning. Kanal 6 används för inkrementalgivare. Kanal 7 är inte tillgänglig.

## **3 INSTÄLLNINGAR I UNITY PRO**

## **3.1 RÄKNARMODUL EHC0200**

#### **3.1.1 Configuration**

Den vanligaste inställningen i Configuration visas här. För andra inställningar, se manualen.

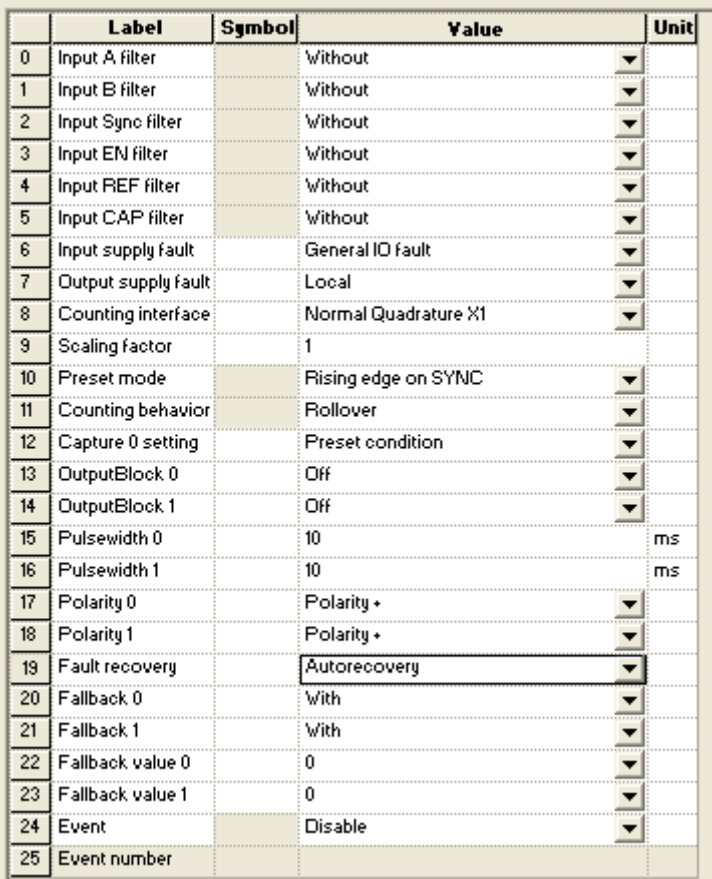

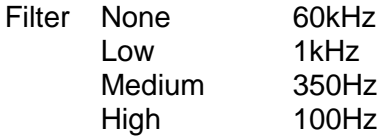

Välj någon av Preset mode

#### **3.1.2 Free Large Counter Adjust**

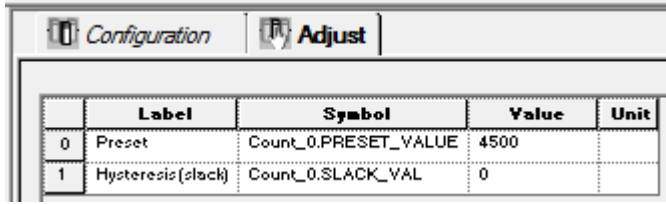

#### **3.1.3 Modulo Loop Counter Adjust**

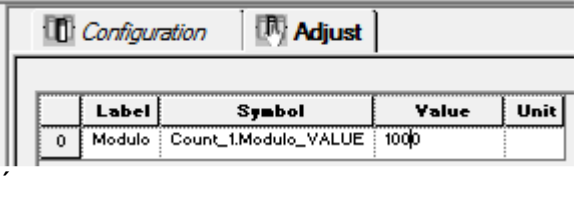

## **4 DDT FÖR RÄKNARE KANALERNA**

Det finns färdiga datatyper för räknemodulerna och beroende av vilken räknemetod man väljer att konfigurera..

## **4.1 SKAPA VARIABLER FÖR RÄKNARNA**

Zooma in på ett räknekort i rackkonfigurationen. Markera texten BMX EHC 0200 (eller 0800). Sätt en bock framför %CH. Klicka i Update grid. Nu syns kanalerna på kortet. Markera den ena av räknarens kanaler. Fyll i ett namn som denna räknare ska ha. Datatypen är gråmarkerad och kan inte ändras för det är den enda datatypen för detta räknekortet. Den är t.ex. T\_SIGN\_CPT\_BMX. Klicka i Create.

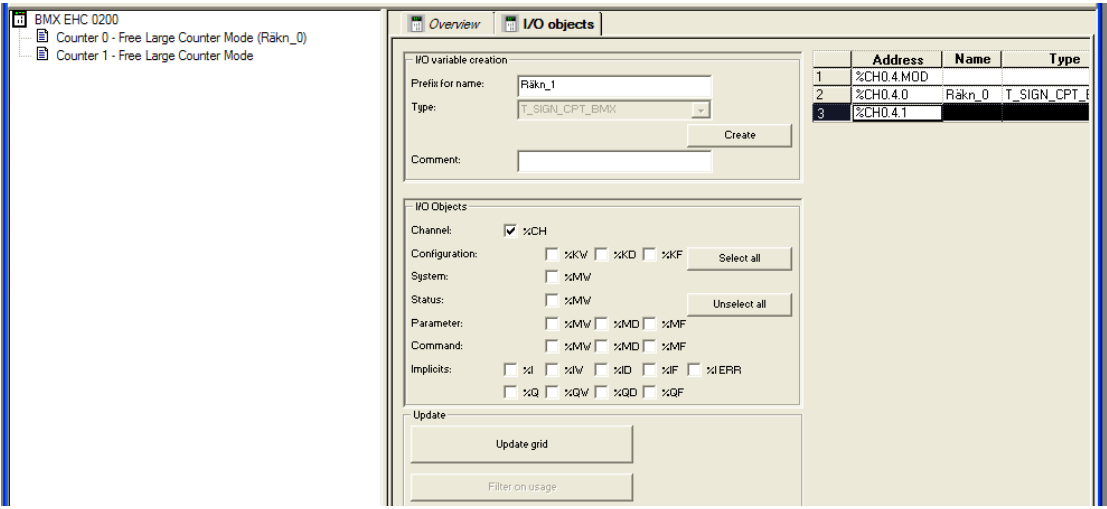

Gå nu till variabel-editorn. Nu finns variabel för räknekanalen du just skapade i editorn. Du måste ha bockat för IODDT. Här kan man se alla variabler som finns på kortet. Några av dem är de variabler som omnämns under kapitelen nedan.

### **4.2 ANIMERA**

Skapa en animeringstabell. Lägg in din IODDT variabel för räknaren.

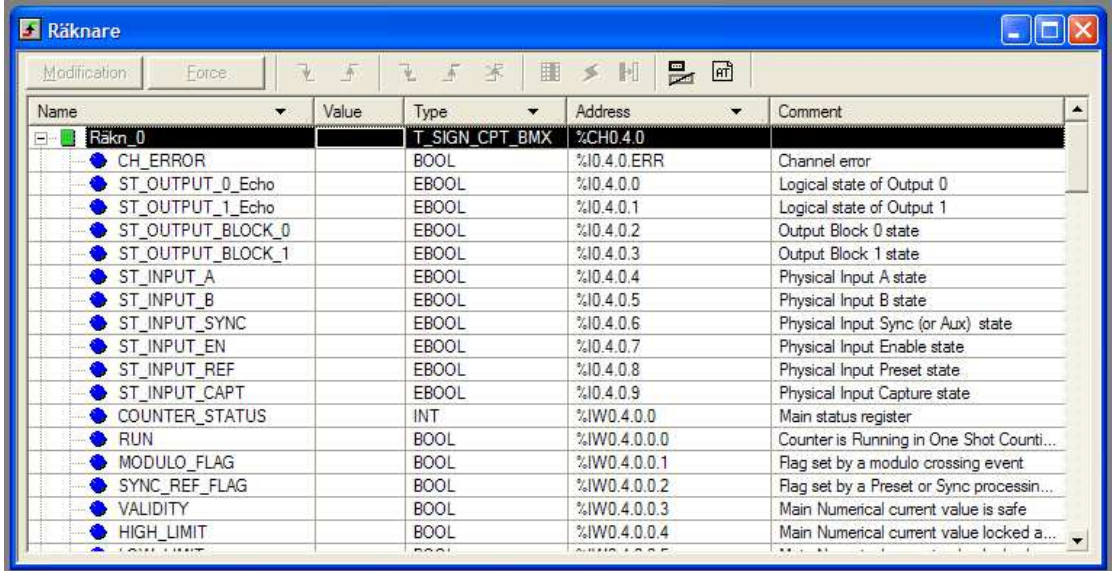

Högerklicka på rubrikraden och välj Customize Columns. Välj in Adress så kan man se vilka adresser som variablerna speglas mot.

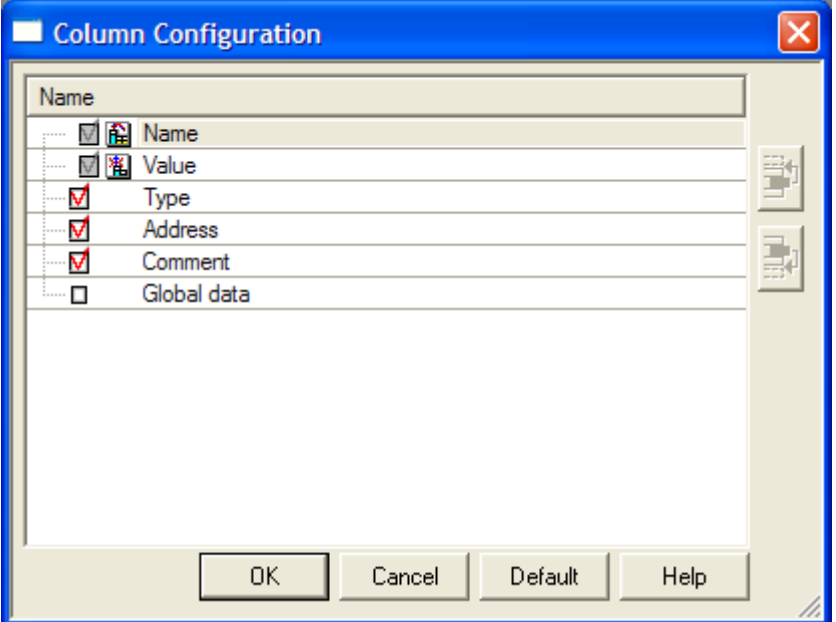

Från animeringstabellen kan du direktstarta räknare och kontrollera dess funktion utan att ha skrivit program för räknare.

### **5 FREE LARGE COUNTER EHC0200**

### **5.1 UPPSTART RÄKNING**

För att modulen ska börja räkna måste modulen vara:

- Modulen tar presetvärde via
	- o XX.FORCE\_REF (%Qr.m.ch.5) eller
	- o XX.VALID\_REF (%QWr.m.ch.0.1)= 1 och XX.ST\_INPUT\_REF (%Ir.m.ch.8)=1
	- o XX.VALIDYTY (%IW r.m.ch.0.3) bekräftar att det är utfört
- Startas via
	- o XX.FORCE\_ENABL (%Qr.m.ch.6) eller
	- o XX.VALID\_ENABLE (%QWr.m.ch.0.2)=1 och XX.ST\_INPUT\_EN (%Ir.m.ch.7)=1

#### **5.2 JUSTERING RÄKNARE**

Justering av variabler t.ex. presetvärde måste ske med ett kommando Write\_Param(%Chr.m.ch).

I program förslag nedan finns en extra variabel för preset värdet. Den kanske ska förändras från t.ex. en operatörspanel.

```
(* Justera Adjustment värde Cnt 0 *)
IF Cnt 0 Preset<>Count 0. PRESET VALUE THEN
       Count 0. PRESET VALUE:=Cnt 0 Preset; WRITE PARAM (CH :=
                                                                        ŋ,
END IF;
```
## **5.3 FÅNGA RÄKNARENS VÄRDE**

Vi ström avbrott så förlorar räknaren sin referens körning. Detta är för att vid strömavbrott så kan man inte veta hur mycket objektet har förflyttat sig efter det att räknepulserna inte räknas.

Dock kan det vara svårt att alltid göra ny referens körning. Maskinen står kanske oftas stilla, eller att objektet stannar också nästan omedelbart vid strömavbrott. För att då återladda räknaren med det värde vi hade vid strömavbrott kan man göra nedan programkod.

```
(* Fånga Cnt 1:s värdet för att ha för återladdning efter strömavbrott *)
IF Count 0. VALIDITY AND Count 0. FORCE ENABLE THEN
                 \frac{1}{2}Cnt 0 Preset: = Count 0. PRESET VALUE;
END IF;
(* Återladda gamla värdet vid spännings återkomst *)
IF 881 THEN
                     :=TRUE; Cnt 0 Ready:=FALSE;
END IF;
(* Cnt 0 uppstarts taktare *)
        (CLK := $55, Q => 100 ms p);AND 100 ms p THEN
IF
        INC INT (Cnt 0 Cycle) ;
END IF;
CASE Cnt 0 Cycle OF
        1: Count 0. PRESET VALUE := 0<br>5: Count 0. FORCE REF := TRUE;
                                        tt 0 Value; WRITE PARAM (CH :=
                                                                             nt \theta);
        10: Count 0. FORCE REF:=FALSE;
        15: Count 0. PRESET VALUE:= Cnt 0 Preset; WRITE PARAM (CH := 0
                                                                              it 0);
                        ad:=FALSE; Cnt 0 Ready:=TRUE; Cnt 0 Cycle:=-1;
        20:END CASE;
```
Kontinuerligt fångas räknarens nuvarande värde. Vid spännings återkomst går %S1 till ett cykelvarv.

Då startas en återladdnings sekvens.

 Ränarens värde vid strömavbrottet laddas till räknarens presetvärde Vi tvångs preset på räkanren med detta värdet. Tar bort preset Fångar tillbaka det gamla presetvärdet och skriver in det till räkarens preset. Klart för att åter köra.

### **5.4 ETT URVAL AV VARIABLER**

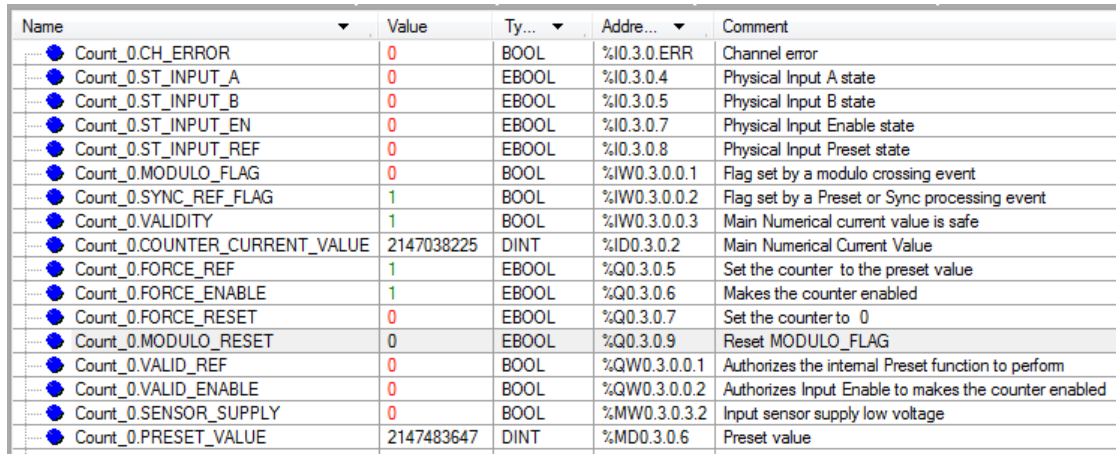

#### **5.4.1 Lite förklaring**

Count\_0.Modulo\_Flag går till när räknaren går förbi sina gränser. Efter 2 147 483 647 vid uppräkning och efter -2 147 483 648 vid nedräkning. Denna bit kan resetas med Count\_0.Modulo\_Reset.

## **5.5 MODULO RÄKNING PÅ FREE LARGE COUNTER**

Modulo är att räknaren räknar till ett viss värde och börjar om igen. Om man vill använda Free Large Counter men ändå få Modulo funtion kan man utnyttja en matematik funktion MOD\_DINT. MOD\_DINT får fram resten av en divition med ett tal. Talet här är är maxvärdet man vill ha.

```
(* Använda Modulo funktion på Cnt 0 med värdet 1000 *)
Cnt 0 Modulo := MOD DINT (IN1 := Count 0.COUNTER CURRENT VALUE, IN2 := 1000);
```
Dock måste man beakta att räknare får aldrig uppnå sina max eller min värden.

### **5.6 SLACK**

Till Free Large counter finns en adjustment variabel "slack".

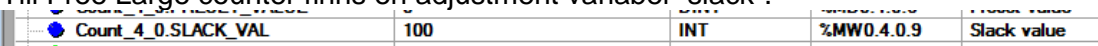

Den är till för att handtera eventuell hysteres i mekaniken när en rörelse ändrar rörelse riktning. Slack värdet är antalet pulser som räknaren står stilla innan den ändrar riktning på räkningen. Ändrar rörelsen riktning igen innan slack är uppnått, står bara räkaren stilla så många pulser som den hann stå stilla.

## **6 MODULO COUNTER EHC0200**

Modulo Loop räknare är en räknare som kan räkna i oändlighet. Den räknar till sitt max värde (Modulo\_Value) och börjar om igen på 0. Räknarens värde är en UDINT, den kan inte anta negativa värden.

Modulo räknaren kan inte förställas till ett visst värde. Vid sync tar räknaren värdet 0. Se kapitel 5.5 Modulo räkning på Free Large Counter.

### **6.1 UPPSTART RÄKNING**

För att modulen ska börja räkna måste modulen vara:

- Modulen har tagit sync via
	- o XX.FORCE\_SYNC (%Qr.m.ch.4) eller
	- o XX.VALID\_SYNC (%QWr.m.ch.0.0)= 1 och XX.ST\_INPUT\_SYNC  $($ %Ir.m.ch.6)=1
	- o XX.VALIDYTY (%IW r.m.ch.0.3) bekräftar att det är utfört
- Startad via
	- o XX.FORCE\_ENABL (%Qr.m.ch.6) eller
	- o XX.VALID\_ENABLE (%QWr.m.ch.0.2)=1 och XX.ST\_INPUT\_EN (%Ir.m.ch.7)=1

### **6.2 YTTERLIGA VARIABLER**

Utöver variablerna i kapitel 5.4 Ett urval av variabler används för Mudulo räkning också nedan variabler.

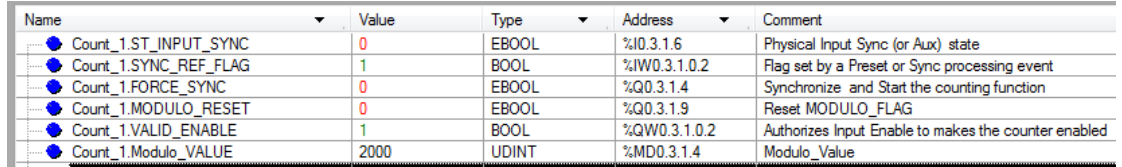

## **7 FREKVENS RÄKNARE EHC0800**

Frekvens mätfunktionen räknar pulserna in mellan 0 – 10kHz (0-10 000). Pulser under 1 sekunds intervall medför 0hz. Räknare behöver inte startas utan indikerar värde så snart pulser kommer på räkneingången.

### **7.1 VARIABLER**

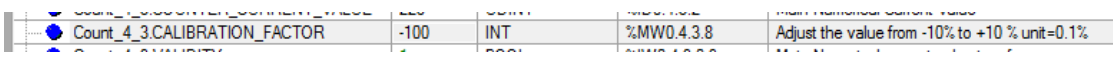

Justerings variabler Calibration\_Factor ger möjlighet att justera utsignalen mella - 10% - +10% ( -100 - +100 )

- Counter 2 Modulo Loop Counter Mode (Count\_4\_2) Counter 3 - Frequency Mode (Count\_4\_3) Counter 4 - Up and Down Counting Mode (Count 4 4) · □ Counter 5
	- **D** Counter 6
	- □ Counter 7

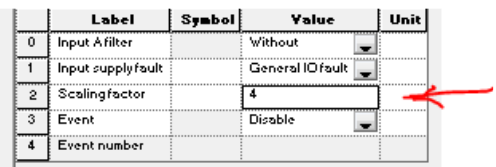

 Skal factor (1-255) ger möjlighet att skala ner den uppnådda frekvensen. Här är skal faktorn 4 och det ger en divition med 4 på uppmätt frekvens.

## **8 DUAL PHASE COUNTING EHC0800**

Används för incrementalgivare räkning för EHC0800. Funktionerna är i stort lika med kapitel 5.1 Uppstart räkning med några skillnader.

### **8.1 UPPSTART**

• Modulen tar presetvärde via

- o XX.FORCE\_SYNC (%Qr.m.ch.4)
- o XX.VALID\_SYNC (%QWr.m.ch.0.0)= 1 och XX.ST\_INPUT\_SYNC (%Ir.m.ch.6)=1. XX.ST\_INPUT\_SYNC är samma som AUX ingången på räknaren.
- o XX.VALIDYTY (%IW r.m.ch.0.3) bekräftar att det är utfört
- Startas via
	- o XX.FORCE\_ENABL (%Qr.m.ch.6) eller

#### **8.2 SLACK**

Slack finns för Dual Phase Counting se kapitel 5.6 Slack.

### **9 UP AND DOWN COUNTING EHC0800**

Denna funktion räknar på puls ingången. Aux ingången bestämmer om räkaren ska räkna upp eller ner. När AUX ing. Är till räknar räkaren upp, annars ner. Räknarens värde är ett 16 bitars register men får ändå data typen UDINT.

Count\_4\_4.COUNTER\_CURRENT\_VALUE 32723 **DINT**  $% ID0.4.4.2$ Main Numerical Current Value

Modulo biten går till när räknare når sina max eller min värden. Modulo biten kan reseta med %Qr.m.ch.9

#### **9.1 UPPSTART**

- Modulen tar presetvärde via
	- o XX.FORCE\_SYNC (%Qr.m.ch.4)
	- o XX.VALIDYTY (%IW r.m.ch.0.3) bekräftar att det är utfört
- Startas via
	- o XX.FORCE\_ENABL (%Qr.m.ch.6)

## **10 ALLMÄNT**

Schneider Electric tar inte ansvar för vare sig direkt eller indirekt för eventuella felaktigheter i supportdokumentet. Schneider Electric förbehåller sig rätten att utan förvarning utföra förändringar i supportdokumentet. Det är upp till användaren att utföra erforderliga prov i syfte att verifiera funktionen i aktuell applikation. I och med användande av supportdokumentet accepterar användaren ovanstående.